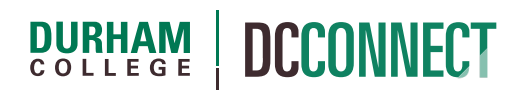

### Unit Topic: Instructor Student View

### Introduction

The Instructor Student View enables you to impersonate a generic, course specific student account, allowing you to see and interact with your course materials and activities as your students can.

#### **NOTES:**

This account type is not available in older DC Connect courses. It is available in CRNs and Manually Managed courses starting from the Fall 2018 semester, and in newly created Sandbox courses.

When impersonating the Instructor Student View account, do not update the default Profile, Notifications, or Account Settings.

It is recommended that professors do not post discussion threads or discussion replies while impersonating the Instructor Student View account. These posts will be confusing to actual students.

If you impersonate the Instructor Student View to review and test assessments that are associated with Grade Items, marks may be automatically passed to the Grades for that user. When displaying class averages to students, ensure that there are no marks assigned to the Instructor Student View user as this may misrepresent the class average.

As the Instructor Student View is not associated with a valid email address, Intelligent Agents will not successfully execute for this student account.

## Content

This document covers the following topics:

- Accessing the Instructor Student View
- Enabling the Instructor Student View Impersonation
- Ending the Instructor Student View Impersonation

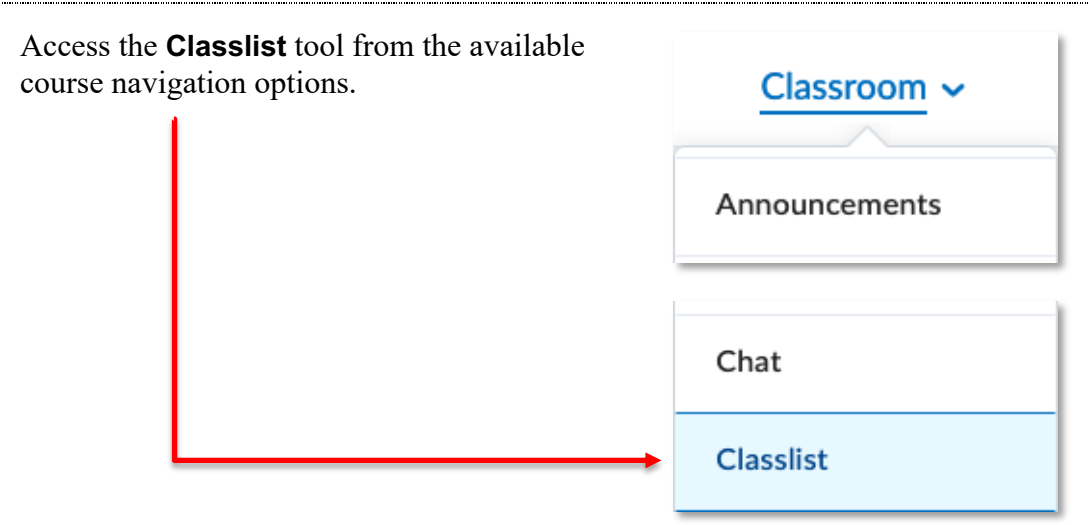

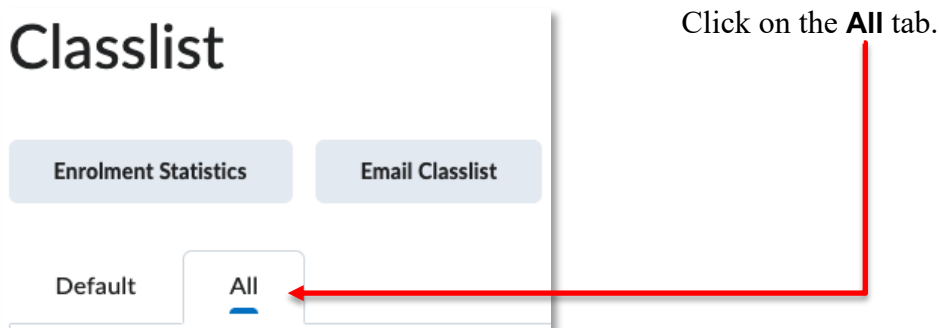

Scroll down the page until you see the Classlist displayed. The account you are looking for will look something like this: **Instructor Student View, (course offering code)**.

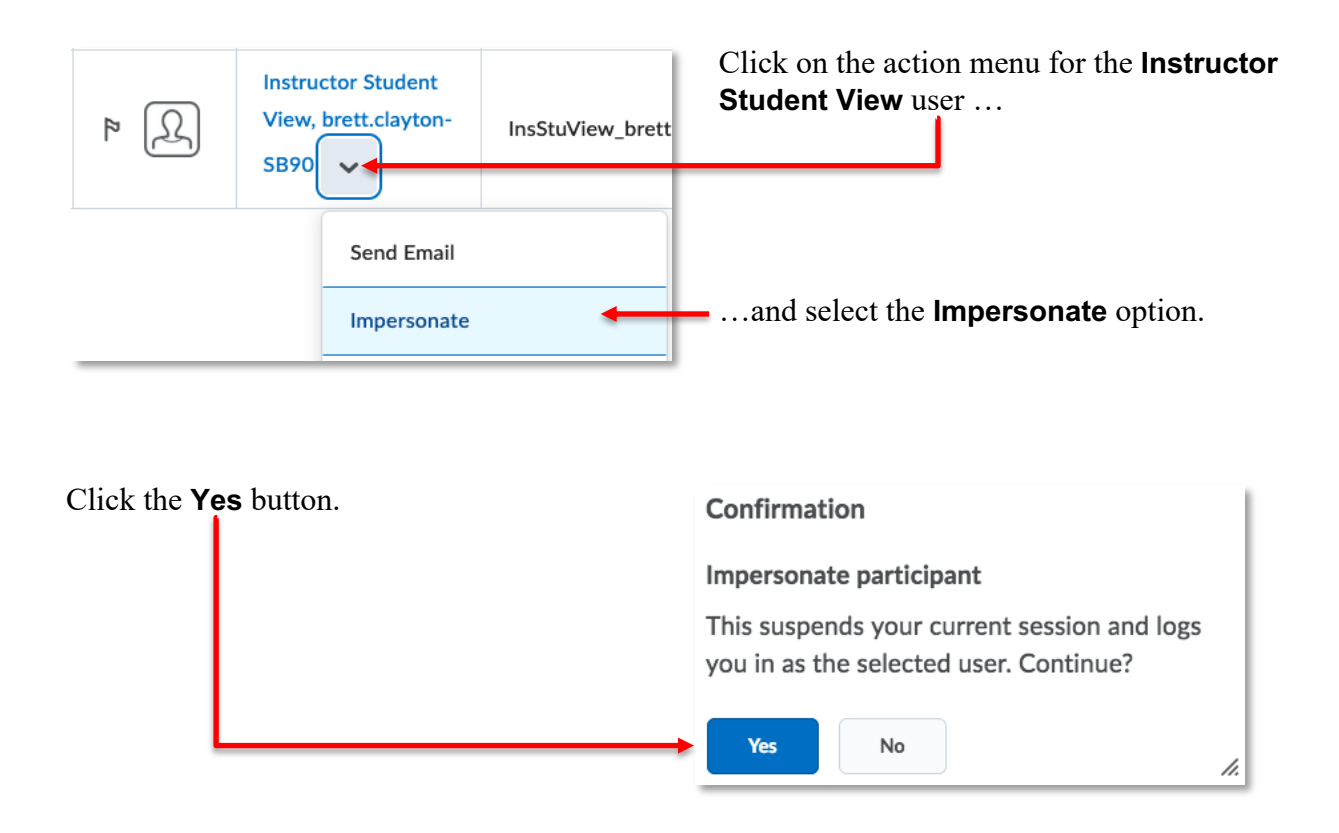

You can now review your course content and activities from the student perspective.

# Ending the Instructor Student View Impersonation

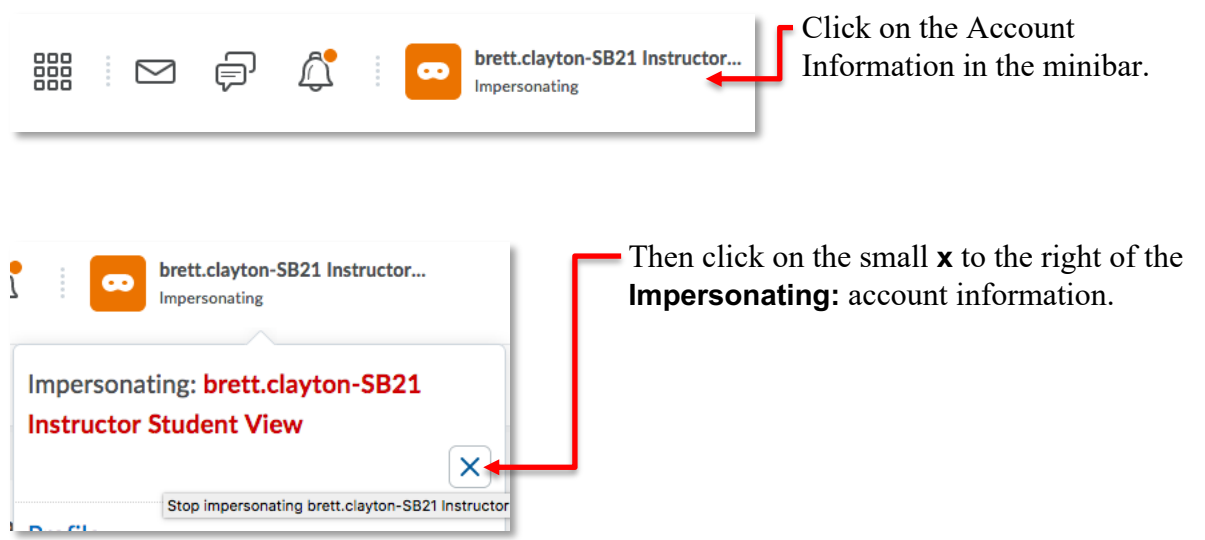